## **Orders**

## Clicking from from within a job to an order

From now (07/2021) on it is possible to click through to the orders from the file. At the bottom right, under the time entries, you can see an overview of the ordered parts in the dossier. You can go directly to the order by clicking on the order number:

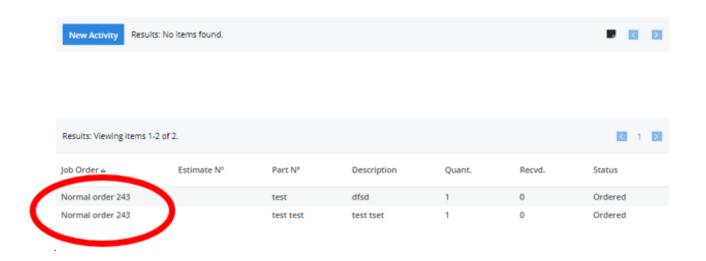

Unique solution ID: #3742 Author: Sophia Bouhajra

Last update: 2022-01-25 11:51